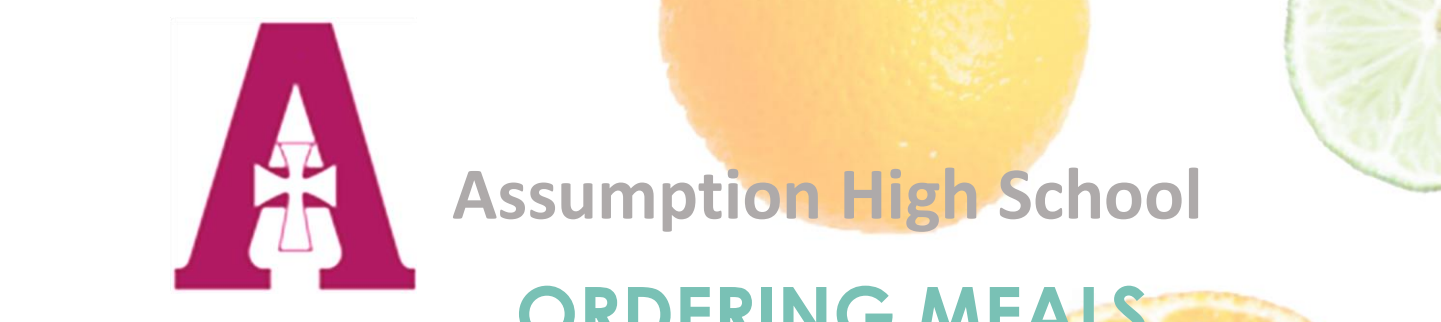

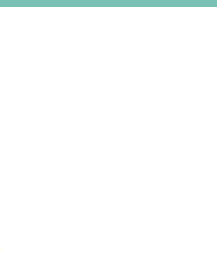

## **ORDERING MEALS Assumption High School**

## **Follow these instructions to order lunch:**

Go to: <https://menus.flikisdining.com/> or the FlikISDining mobile app

**Find school:** Assumption High School – KY

**Choose:** Student Menu

**Navigate to**: The week you want to order food for. Click the arrows on the left or right of the week showing at the top of the menu.

**Start ordering:** Click on the item under the day you are ordering for. Then click "Add to Order" at the bottom. Continue ordering items until your order is complete for that day.

**Click**: The shopping bag (upper right-hand corner): Make sure the order is correct and click "Checkout"

Sign in or First-time user (create an Account)

**Click**: The list: Select the classroom you would like your food to be delivered to

**Click:** Submit order (the cost will be deducted from your "My School Bucks" account

\*\*\* Orders must be placed by 6pm the day before delivery. You may order Sunday evening for Monday delivery.

\*\*\* You may order a week in advance. (i.e. You may order all your meals for the week on Sunday)

> **Questions? Need Help? Contact your Flik Manager at** flik@ahsrockets.org

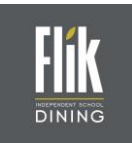

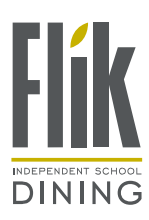

To see what we are doing, followus on social media!